# **Inter-core Communication Application Development Based on**

## **OpenIL Baremetal Framework**

This document introduce OpenIL Baremetal framework architecture using NXP Layerscape platforms, describes how to run a sample baremetal project and inter-core Communication application development based on OpenIL Baremetal framework. Inter-core communication(ICC) application works on Linux core(master) and Baremetal core(slave), provides the data transfer between cores via SGI inter-core interrupt and share memory blocks.

### **Baremetal Framework architecture for QorIQ Layerscape platforms.**

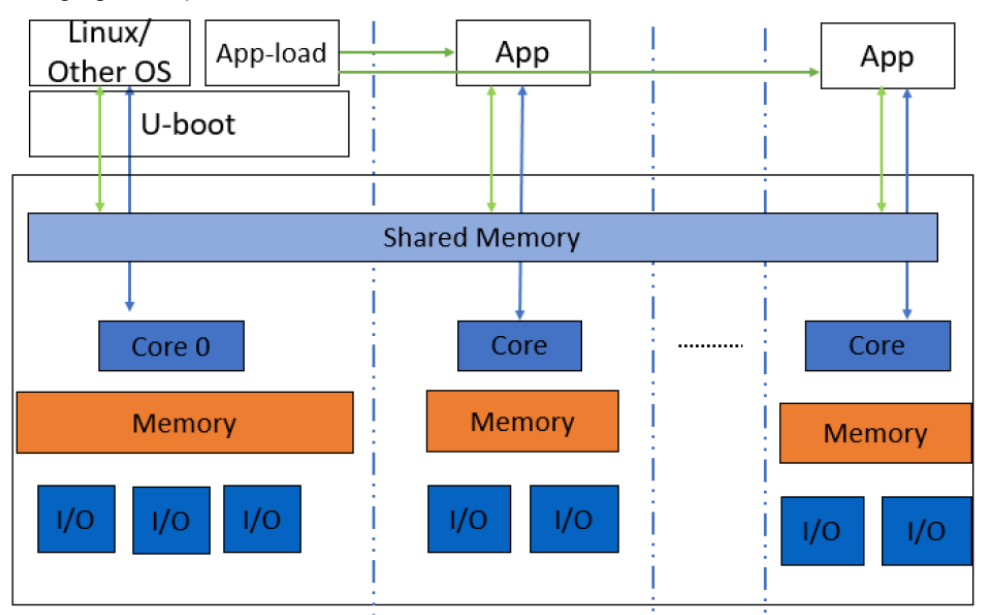

The following figure depicts the baremetal framework architecture.

In Baremetal framework application, core0 runs as master which runs the operating system such as Linux, Vxworks. Slave cores run on the Baremetal application. Interrupts between different cores and high-performance mechanism for data transer, communicating via shared memory. The master core0 runns u-boot, it then loads the baremetal application to the slave cores and starts the baremetal application.

### **Running Baremetal Binary**

If using OpenIL to compile the baremetal image, the baremetal image is included in sdcard.img and the master core runs the baremetal image on slave cores automatically. If using the standalone compilation method, you need to perform the steps below to run the baremetal binary from U-Boot prompt of master core.

After starting U-Boot on the master, download the bare metal image: u-boot.bin on 0x84000000 using the command

below:

*1. => tftp 0x84000000 xxxx/u-boot.bin*

0x84000000 is the address of CONFIG\_SYS\_TEXT\_BASE on bare metal

2. Then, start the baremetal cores using the command below:

*=> cpu start 0x84000000*

3. Last, the UART1 port displays the logs, and the bare metal application runs on slave cores successfully.

The figure below displays a sample output log.

U-Boot 2017.07-21736-q7fb4afc-dirty (Mar 15 2018 - 15:50:12 +0800) Freescale LayerScape LS1021E, Version: 2.0, (0x87081120)  $CPU:$ Clock Configuration: CPU0 (ARMV7):1000 MHz. Bus:300 MHz, DDR:800 MHz (1600 MT/s data rate), Reset Configuration Word (RCW): 00000000: 0608000a 00000000 00000000 00000000 00000010: 20000000 08407900 60025a00 21046000 00000020: 00000000 00000000 00000000 00038000 00000030: 20024800 841b1340 00000000 00000000  $_{\rm I2C}$ : ready DRAM: 256 MiB EEPROM: NXID v16777216 serial In: Out: serial Err: serial Core[1] in the loop... i2c read: 0xa0 [ok]i2c test ok IRQ 0 has been registered as SGI IRQ 195 has been registered as HW IRQ SGI signal: Core[1] ack irq : 0 [ok]GPIO test ok

### **Inter-core communication(ICC) application Development Based on Baremetal Framework**

ICC application is structured base on the following two basics:

SGI: Software-generated Interrupts in ARM GIC, used to generate inter-core interrupts. The

ICC module uses the number 8

.

SGI interrupt for all Linux and Baremetal cores

Shared memory: A memory space shared by all platform cores. The base address and size of the share memory should be

defined in header files before compilation

The figure below shows the basic operating principle for data transfer from Core 0 to Core 1. After the data writing and head point

moving to next, Core 0 triggers a SGI (8) to Core 1, then Core 1 gets the BD ring updated

status and reads the new data, then moves the tail point to next.

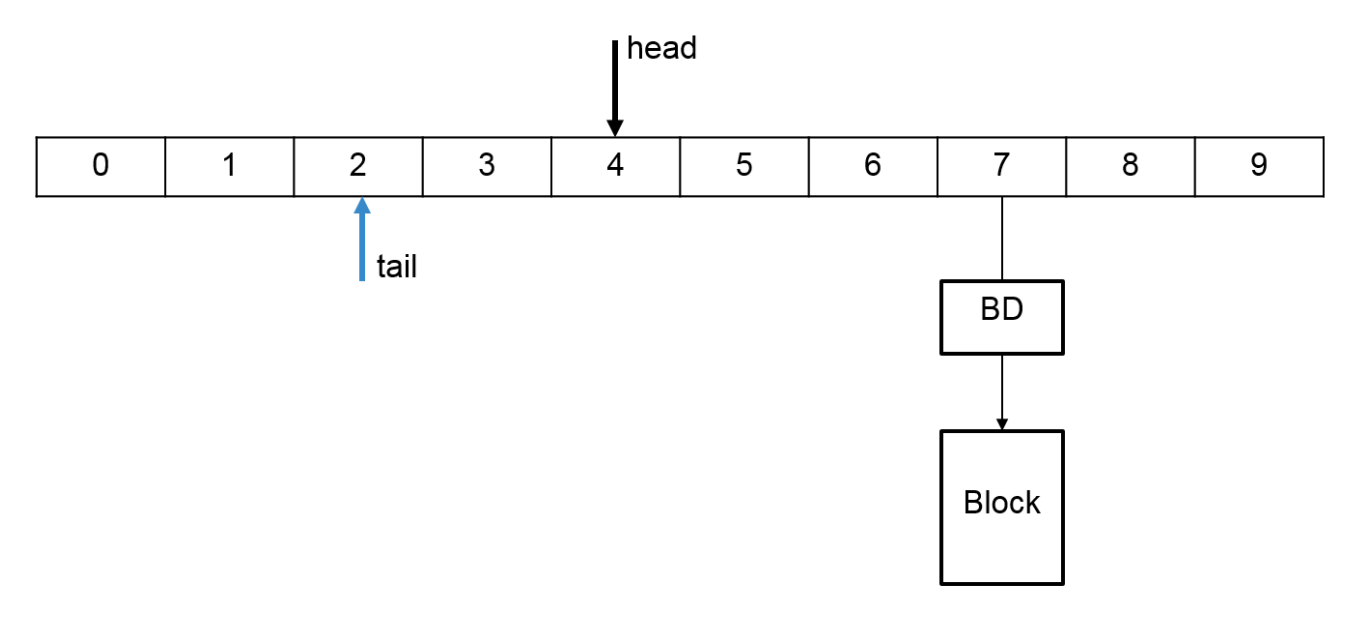

ICC callback handler for received data:

```
static void icc_irq_handler(int hw_irq, int src_coreid)
{
……
                  ring = (struct icc_ring *)ICC_CORE_RING_BASE(src_coreid, mycoreid);
                  valid = icc_ring_valid(ring);
                 for (i = 0; i < valid; i++) {
                           desc = ring->desc + ring->desc_tail;
                          block_addr = desc->block_addr;
                           byte_count = desc->byte_count;
                         irg handle = (void (*)(int, unsigned long, unsigned int))
                                   g_icc_irq_cb[src_coreid];
                          if (irq_handle)
                                  irq_handle(src_coreid, block_addr, byte_count);
                           else
                                   printf(
                                            "Get the SGI %d from core %d; block: 0x%lx, 
    byte: %d\n",
                                            hw_irq, src_coreid, block_addr, byte_count);
                         /* add desc_tail */
                         ring->desc_tail = (ring->desc_tail + 1) % ring->desc_num;
                  }
                  invalidate_dcache_range(CONFIG_SYS_DDR_SDRAM_SHARE_BASE,
                           CONFIG_SYS_DDR_SDRAM_SHARE_BASE +
                      CONFIG_SYS_DDR_SDRAM_SHARE_SIZE);
   }
```
All the ICC ring structures, BD structures and blocks for data are in the shared memory. A four-core platform ICC module would map the shared memory as shown in the figure below.

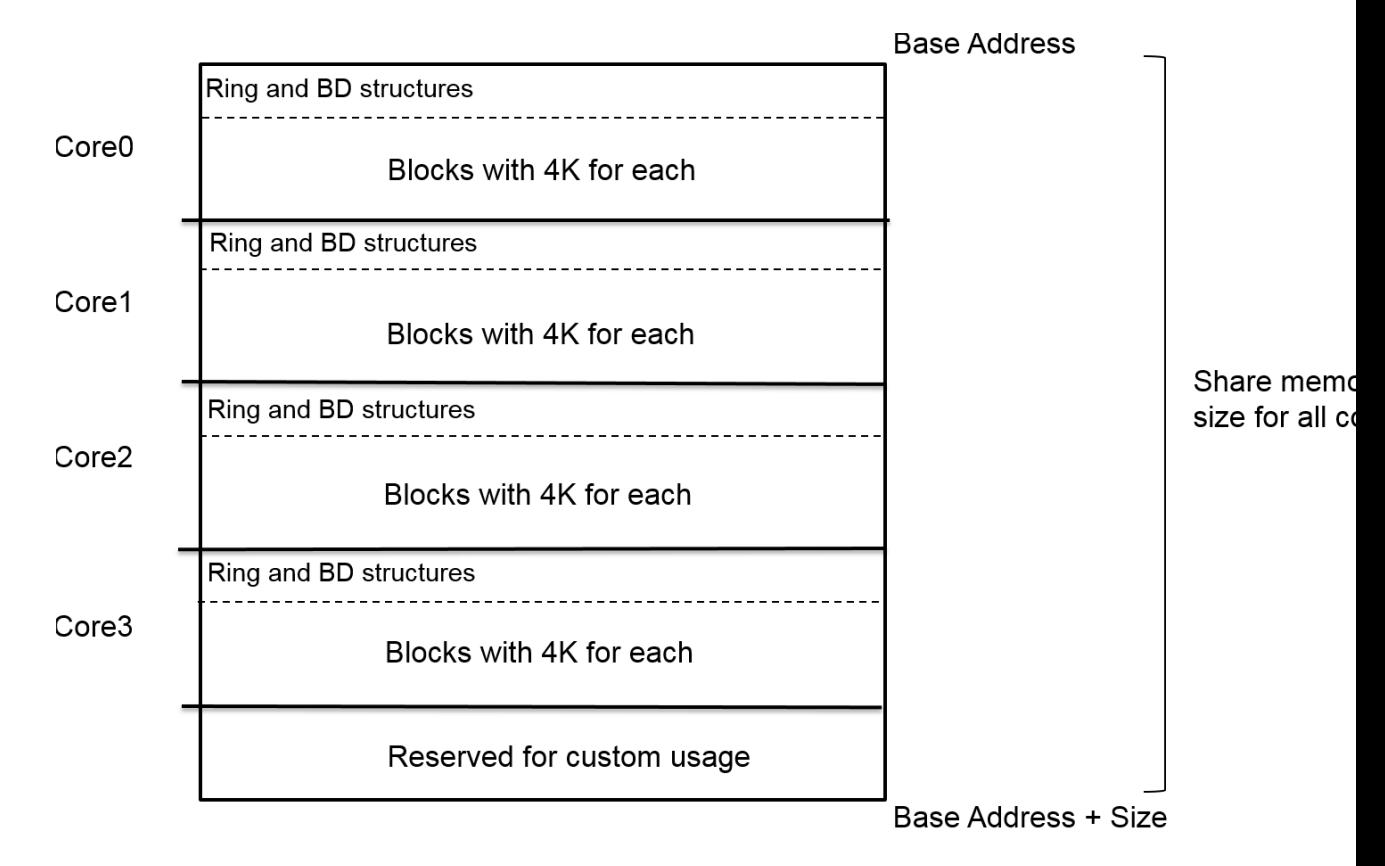

Generally, Core 0 runs Linux as master core, other cores run Baremetal as slaves. They obtain the same size of share memory to structure the rings and BDs, and split the blocks space with 4k unit for each block. The reserved space at the top of the share memory is out of the ICC module and for the custom usage.

### **Running ICC demo application**

The ICC module command examples on LS1021A-IoT Linux (Core 0) + Baremetal (Core 1) system: Run icc send 0x2 0x1f 128 to send 128 bytes data 0x1f to core 1. *root@OpenIL-Ubuntu:~# icc send 0x2 0x1f 128 gic\_base: 0xb6fa0000, share\_base: 0xa7e87000, share\_phy: 0xb0000000, block\_phy: 0xb0200000 ICC send testing ... Target cores: 0x2, bytes: 128 ICC send: 128 bytes to 0x2 cores success all cores: reserved\_share\_memory\_base: 0xbf000000; size: 16777216 mycoreid: 0; ICC\_SGI: 8; share\_memory\_size: 125829120 block\_unit\_size: 4096; block number: 30208; block\_idx: 0 #ring 0 base: 0xa7e87000; dest\_core: 0; SGI: 8 desc\_num: 128; desc\_base: 0xb0000048; head: 0; tail: 0 busy\_counts: 0; interrupt\_counts: 0 #ring 1 base: 0xa7e87024; dest\_core: 1; SGI: 8 desc\_num: 128; desc\_base: 0xb0000448; head: 1; tail: 1 busy\_counts: 0; interrupt\_counts: 1*

At the same time, Core 1 prints the receival information. => Get the ICC from core 0; block: 0xb0200000, bytes: 128, value: 0x1f